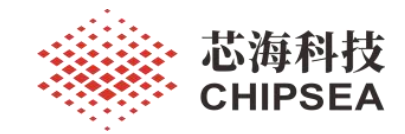

CSU3AF10 EVB 用户使用指南

#### V1.0

## 摘 要

本技术说明文档提供关于 CSU3AF10\_EVB V1.1 仿真评估板(EVB)的功能介绍、特性说明、使用 说明、使用注意事项等,旨在帮助用户如何更好地使用 CSU3AF10 EVB V1.1 仿真评估板进行芯海科技 CSU3AF10 PD MCU 基于移动电源等 PD 电源类应用产品的设计、开发和调试。

版 本

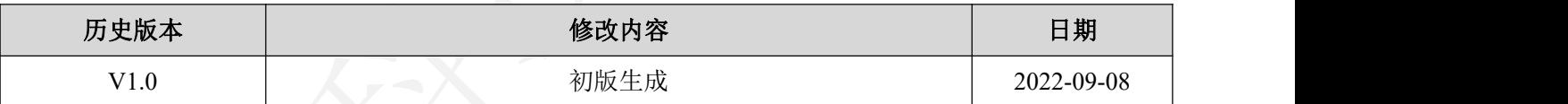

[www.chipsea.com](http://www.chipsea.com/) 1/20 芯海科技(深圳)股份有限公司 本资料为芯海科技专有财产,非经许可,不得复制、翻印或转变其他形式使用。 This document is exclusive property of CHIPSEA and shall not be reproduced or copied or transformed to any other format without prior permission of CHIPSEA 1 / 20

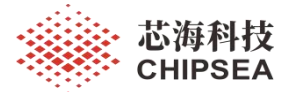

# 目录

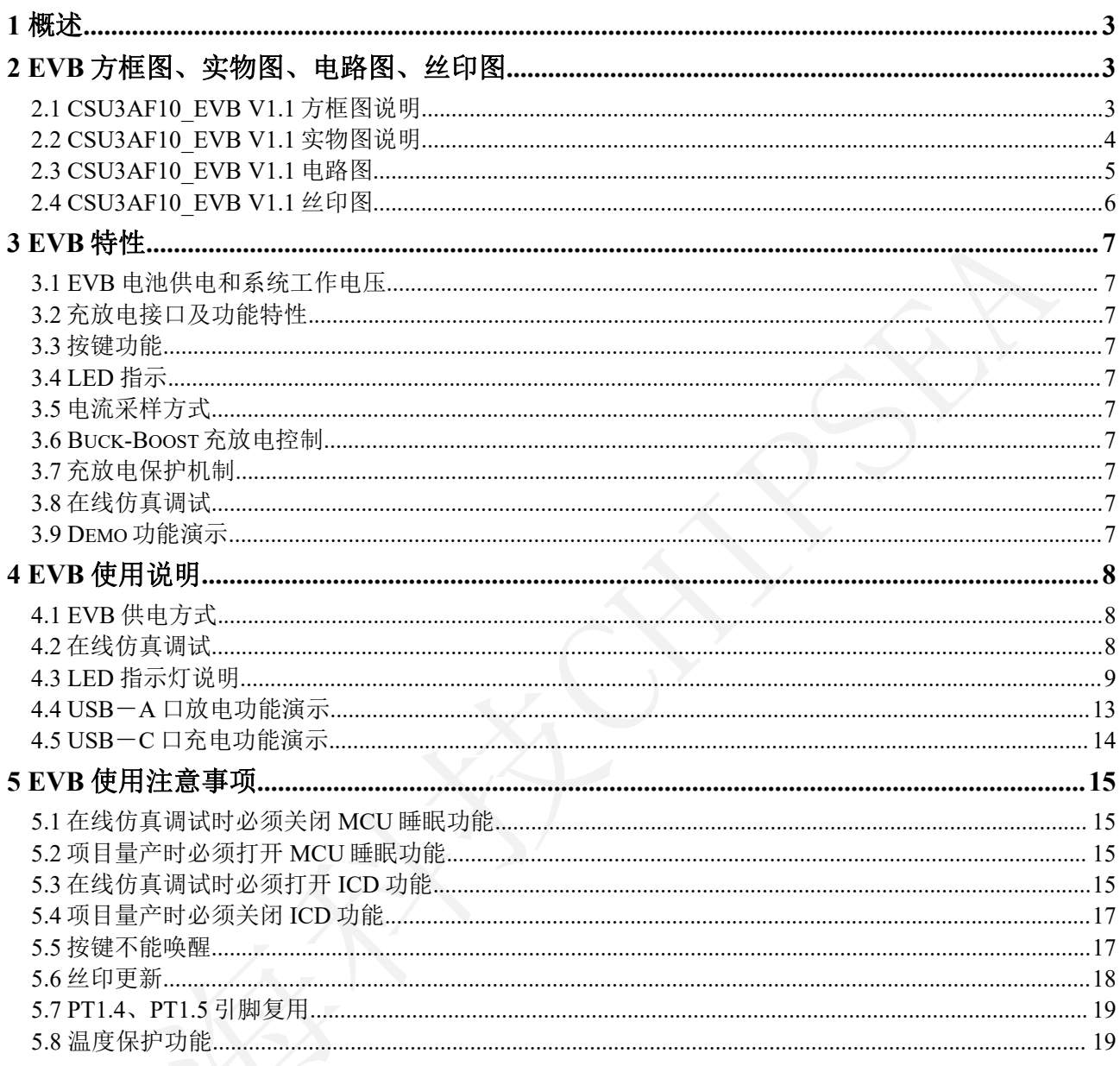

<span id="page-1-0"></span>芯海科技(深圳)股份有限公司

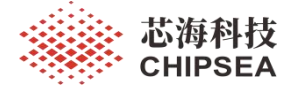

## **1** 概述

本 说 明 文 档 介 绍 的 CSU3AF10 EVB V1.1 仿 真 评 估 板 ( EVB ) 为 使 用 芯 海 科 技 CSU3AF10 PD MCU 搭配南芯 buck-boost 充放电管理控制芯片 SC8815 基于移动电源应用开 发设计的一块仿真评估板,也叫 CSU3AF10 移动电源 demo board,可以用来对 CSU3AF10 PD MCU 应用于移动电源、储能电源等 PD 电源类应用产品的仿真、开发、设计、调试和功 能演示。

## <span id="page-2-0"></span>**2 EVB** 方框图、实物图、电路图、丝印图

### <span id="page-2-1"></span>**2.1 CSU3AF10\_EVB V1.1** 方框图说明

从方框图中可以看到, 此仿真评估板包含 USB-C1 口、USB-C2 口、USB-A 口三个充放 电接口,通过芯海科技 CSU3AF10 PD MCU 对三个充放电接口的充放电的快充协议进行诱 骗、电源协商和控制,对充放电进行控制,对充放电端口的充放电的电流进行检测,通 过 CSU3AF10 的 I2C 接口控制 SC8815 Buck-Boost 芯片进行充放电管理、以及充放电的电 压、电流的控制,此评估板还设计有按键和电量显示模块,以及仿真调试接口和烧录接口。

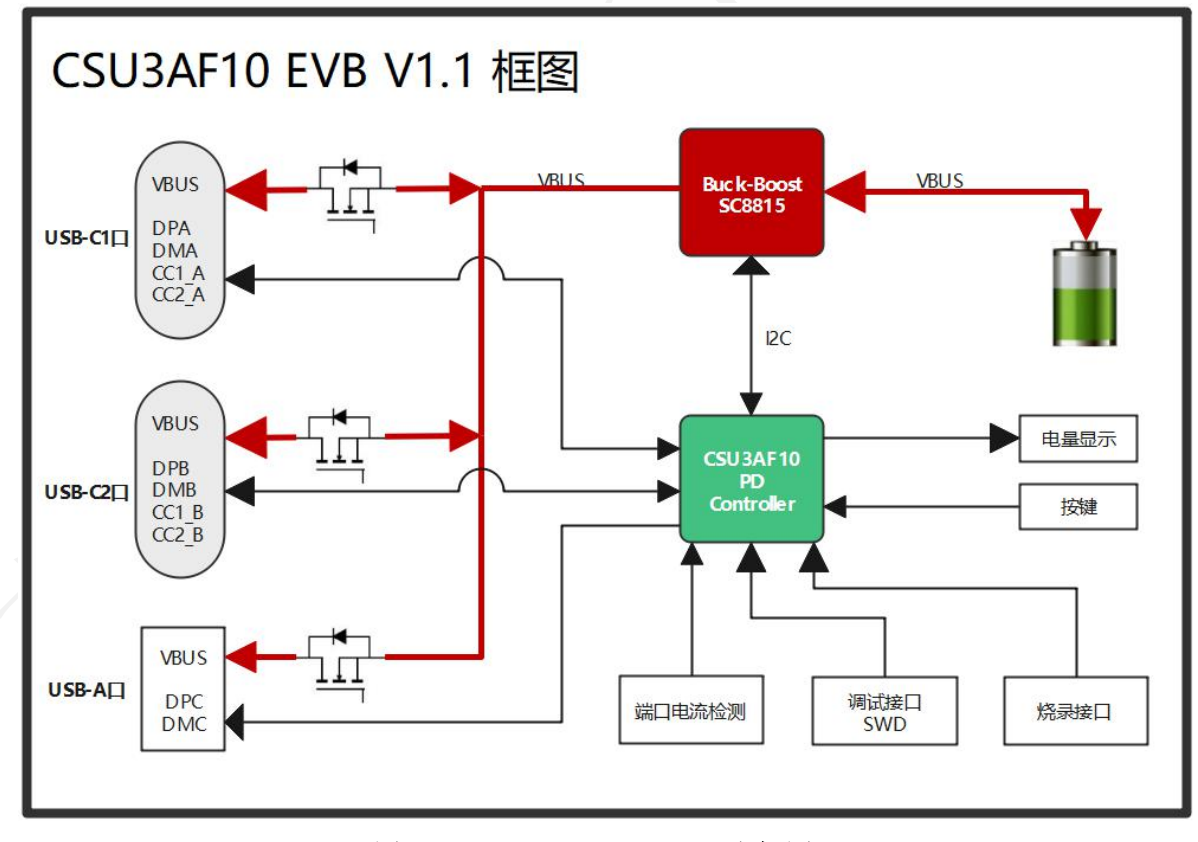

#### 图 **1 CSU3AF10\_EVB V1.1** 方框图

3 / 20

[www.chipsea.com](http://www.chipsea.com/) 3/20 芯海科技(深圳)股份有限公司

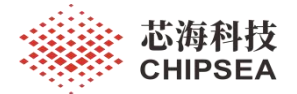

### **2.2 CSU3AF10\_EVB V1.1** 实物图说明

<span id="page-3-0"></span>绿色部分电路为:从右到左分别为 USB-C1、USB-C2、USB-A 充放电接口; 红色部分电路为: SC8815 Buck-Boost 充放电管理和控制电路; 蓝色部分电路为: 工作指示灯, 快充指示灯, 电量显示, CSU3AF10 外围阻容电路; 紫色部分电路为: SWD 仿真调试接口, 烧录接口, UART 接口以及其他信号接口;

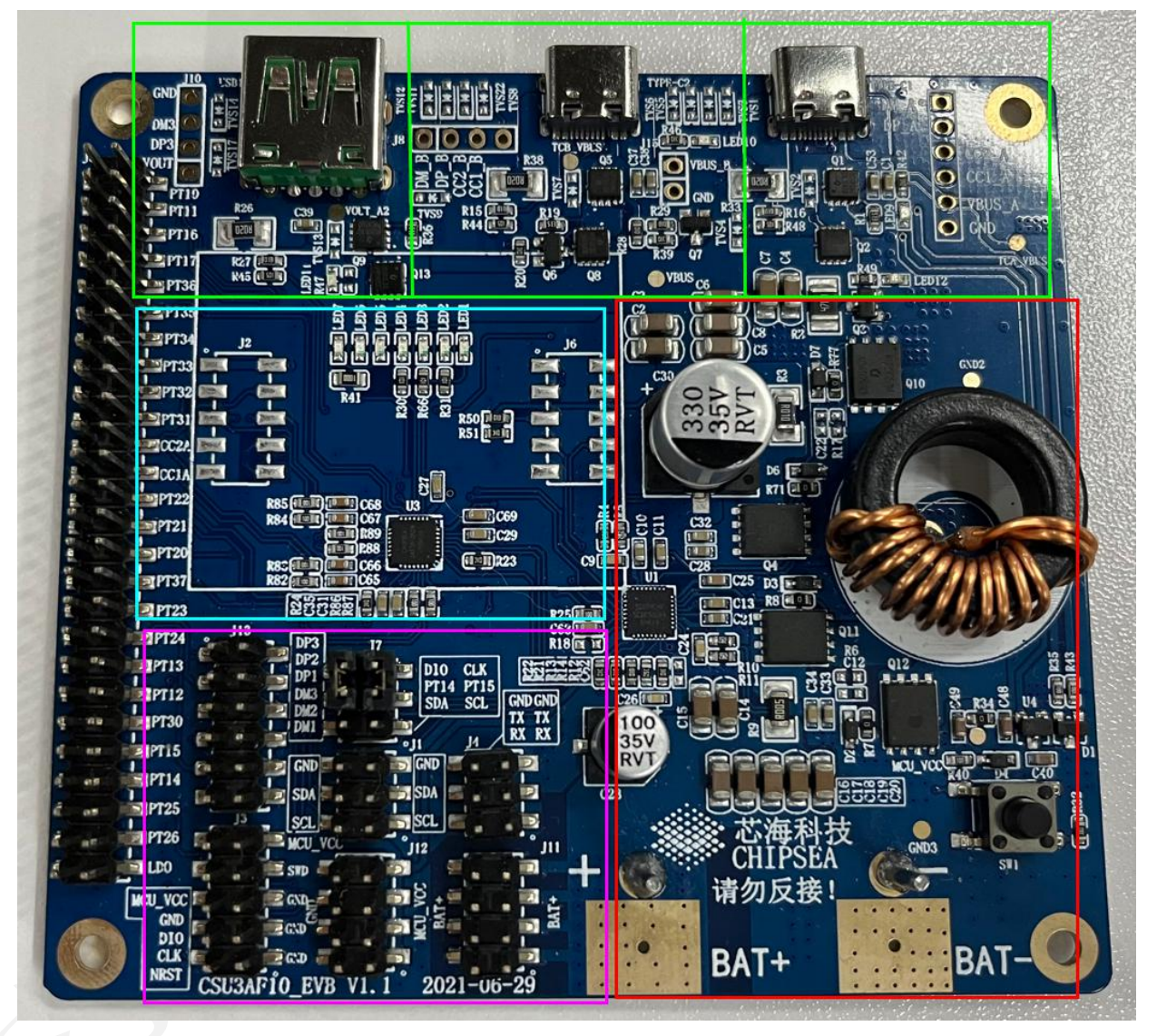

图 **2 CSU3AF10\_EVB V1.1** 实物图

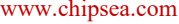

4 / 20

芯海科技(深圳)股份有限公司

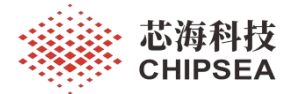

#### **2.3 CSU3AF10\_EVB V1.1** 电路图

<span id="page-4-0"></span>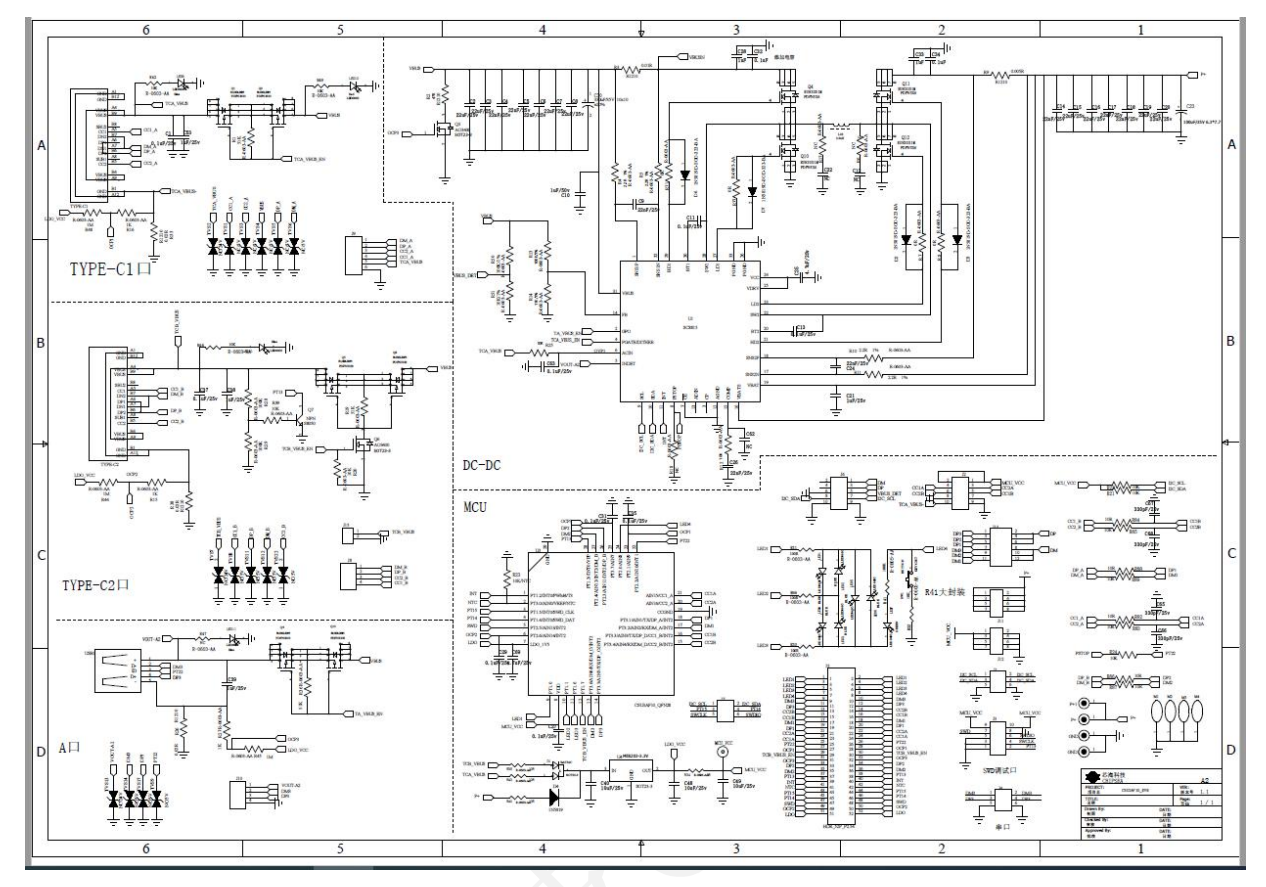

图 **3 CSU3AF10\_EVB V1.1** 电路图

[www.chipsea.com](http://www.chipsea.com/) 5 / 20 芯海科技(深圳)股份有限公司

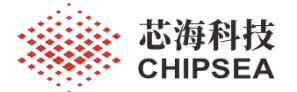

#### **2.4 CSU3AF10\_EVB V1.1** 丝印图

<span id="page-5-0"></span>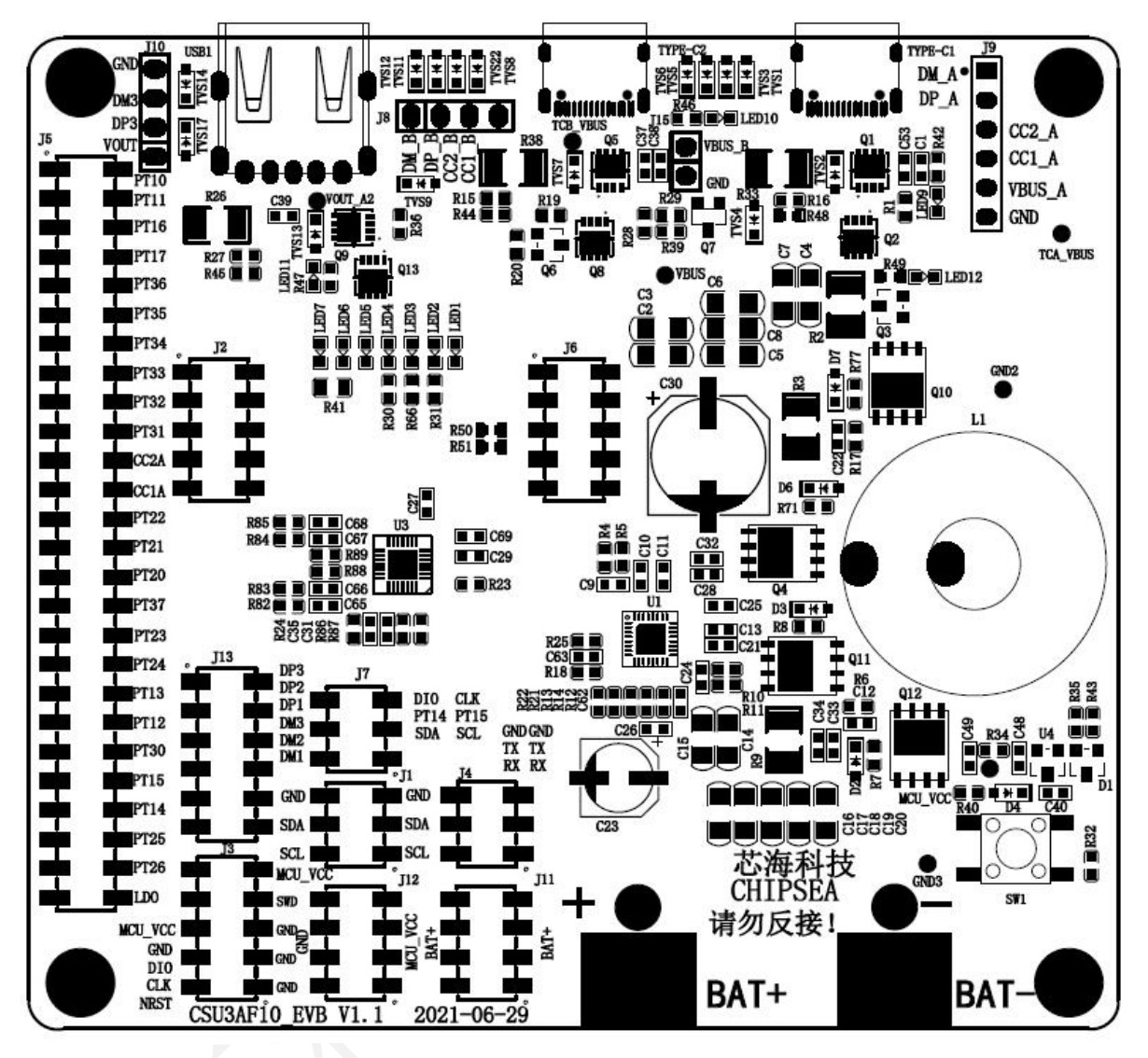

图 **4 CSU3AF10\_EVB V1.1** 丝印图

6 / 20

[www.chipsea.com](http://www.chipsea.com/) 6/20 芯海科技(深圳)股份有限公司

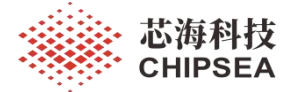

## <span id="page-6-0"></span>**3 EVB** 特性

#### **3.1 EVB** 电池供电和系统工作电压

- <span id="page-6-1"></span>支持 1~4 节锂电池充放电;
- <span id="page-6-2"></span> $\triangleright$  MCU 及外围电路工作电压为 3.3V;

#### **3.2** 充放电接口及功能特性

- > 支持 2 个 USB-C 口和 1 个 USB-A 口充放电;
- > USB-C 口支持充电、放电功能;
- > USB-A 口只支持放电功能;
- > USB-C 口支持适配器、设备插入检测、唤醒功能;
- <span id="page-6-3"></span>> USB-A 口支持设备插入检测、唤醒功能;

#### **3.3** 按键功能

- > 支持短按键打开 USB-A 口, USB-C 口放电输出功能;
- <span id="page-6-4"></span>> 支持长按键关闭 USB-A 口, USB-C 口放电输出功能;

#### **3.4 LED** 指示

- $\triangleright$  支持 4 格电量 LED 指示:
- > USB-C1&USB-C2 端口工作 LED 指示:
- $\triangleright$  EVB 工作 LED 指示:
- > 快速充电 LED 指示:
- <span id="page-6-5"></span>▶ VBUS 电压打开 LED 指示灯

#### **3.5** 电流采样方式

- > USB-C1、USB-C2 、USB-A 充放电端口的电流采取低端检测技术, 电流采样电阻选 取 20 毫欧;
- VBUS 充放电电流采取高端检测技术,采样电阻选取 10 毫欧,
- <span id="page-6-6"></span>电池充放电电流采取高端检测技术,采样电阻选取 5 毫欧;
- **3.6 Buck-Boost** 充放电控制

<span id="page-6-7"></span>> CSU3AF10 通过 I2C 接口控制 SC8815 讲行充放电管理和控制;

- **3.7** 充放电保护机制
	- 具有欠压保护、过压保护、过流保护、短路保护功能;

## **3.8** 在线仿真调试

<span id="page-6-9"></span><span id="page-6-8"></span>支持通过 SWD 引脚实现在线仿真调试功能;

## **3.9 Demo** 功能演示

> 支持离线 demo 功能演示功能;

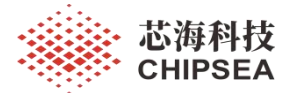

## <span id="page-7-0"></span>**4 EVB** 使用说明

## <span id="page-7-1"></span>**4.1 EVB** 供电方式

根据程序设定锂电池节数,按下图所示将电池或模拟电池仪器的正负极分别接入 EVB 的正负极接线柱给 EVB 进行供电,可以接入 1~4 节电池电压。

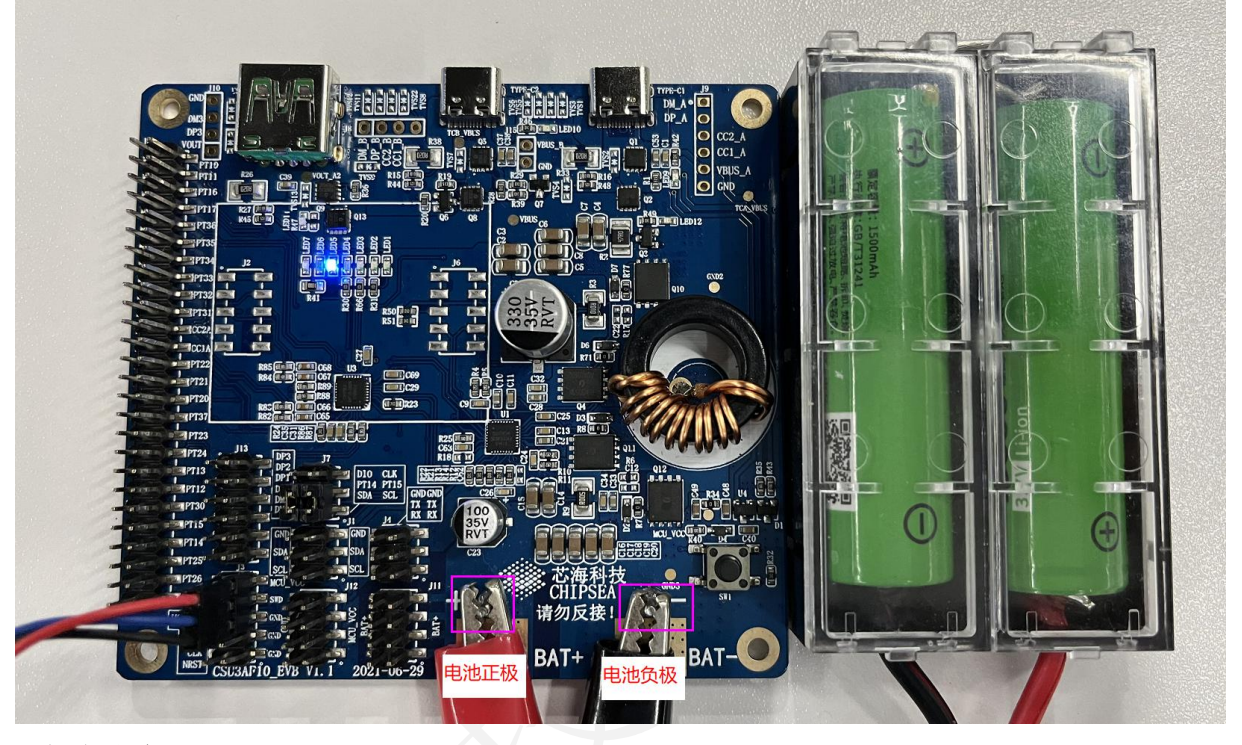

### <span id="page-7-2"></span>**4.2** 在线仿真调试

将芯海科技在线仿真调试器 CS link V1.3 连接到电脑的同时,按下图所示将 CS link V1.3 调试器的仿真调试接口连接到 EVB 的仿真调试接口 J3 的 MCU\_VCC、SWD、GND 进行在 线仿真调试程序;

如下图所示,红色线连接到 MCU VCC,蓝色线连接到 SWD,黑色线连接到 GND。

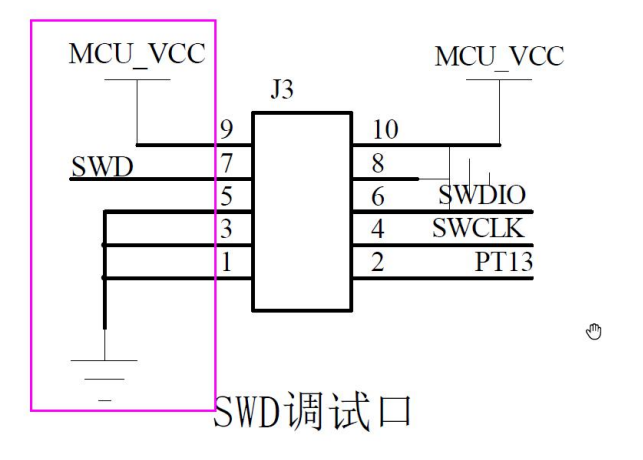

8 / 20

[www.chipsea.com](http://www.chipsea.com/) 8/20 芯海科技(深圳)股份有限公司

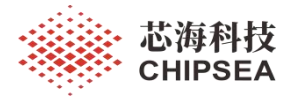

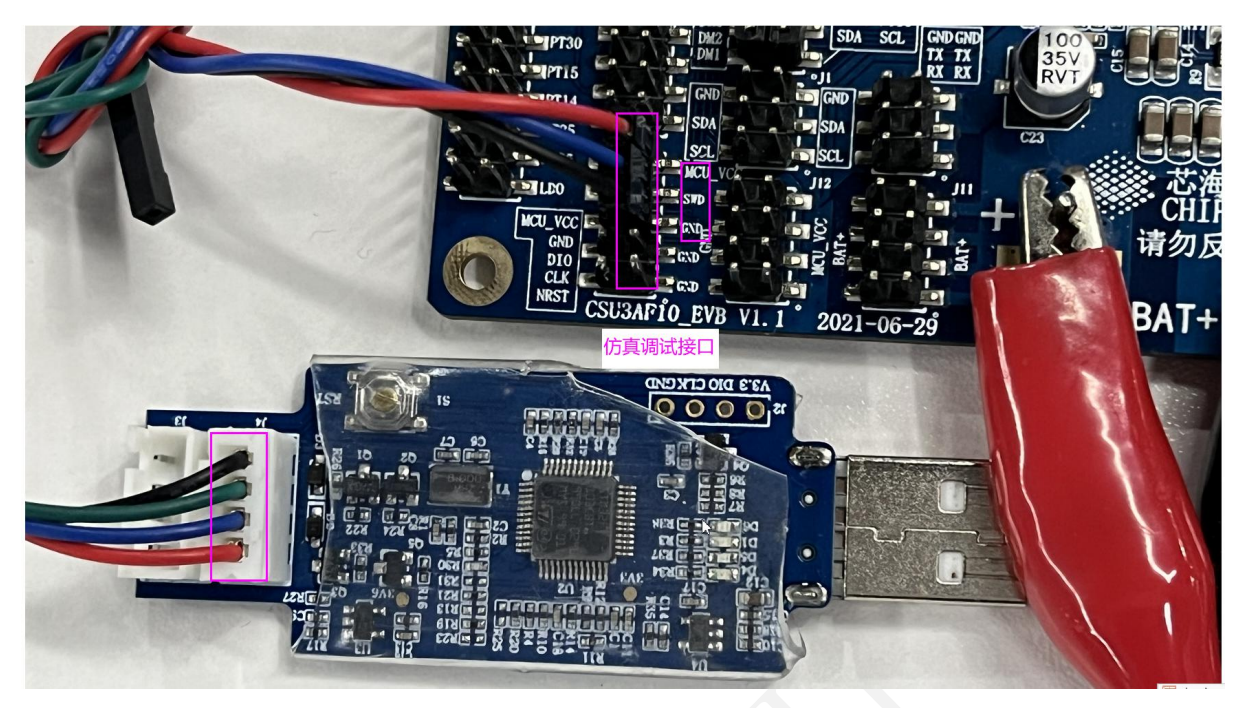

### **4.3 LED** 指示灯说明

- <span id="page-8-0"></span> 电量指示灯(LED1、LED2、LED3、LED4):LED1、LED2、LED3、LED4 分别为 低到高电量指示灯;
- > EVB 执行程序工作指示灯 (LED5、LED6): 如果交替闪烁表示 EVB 正常执行程序 中,否则未正常执行程序;
- > 快充指示灯 (LED7): 如果点亮,表示当前正在快速充放电中,否则未进入快速充 放电工作中;

LED1~LED7 对应电路图如下:

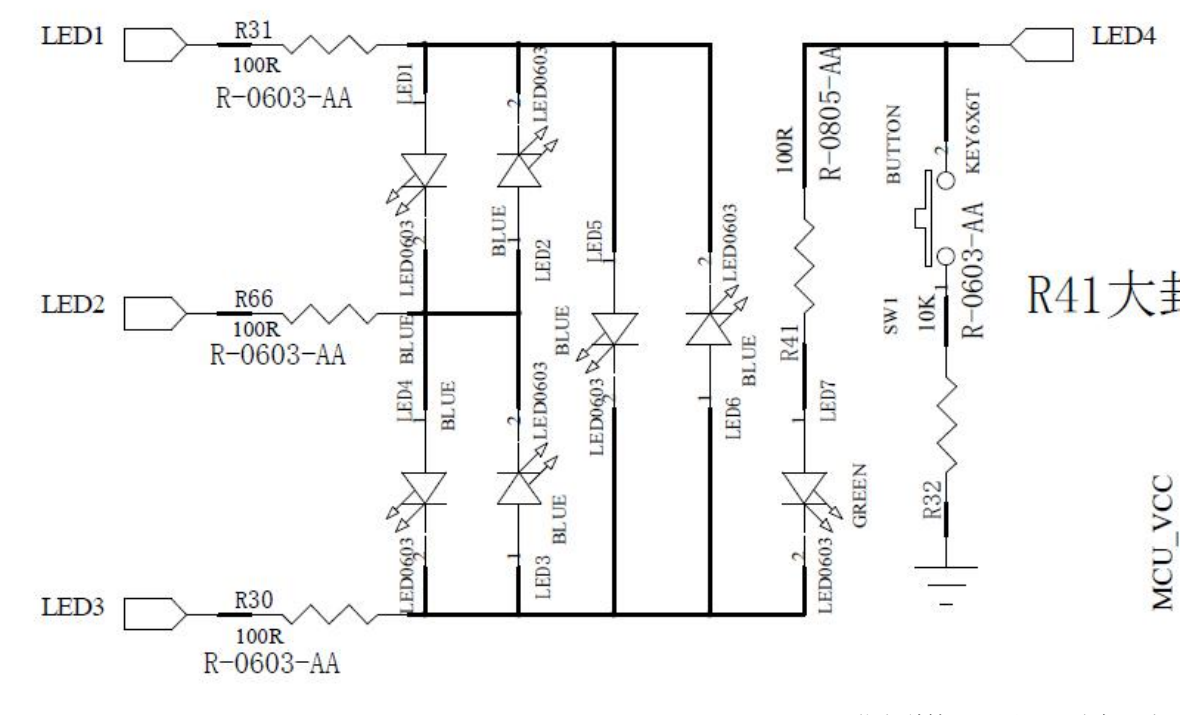

9 / 20

[www.chipsea.com](http://www.chipsea.com/) 9/20 芯海科技(深圳)股份有限公司

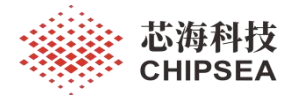

## LED1~LED7 对应丝印图如下:

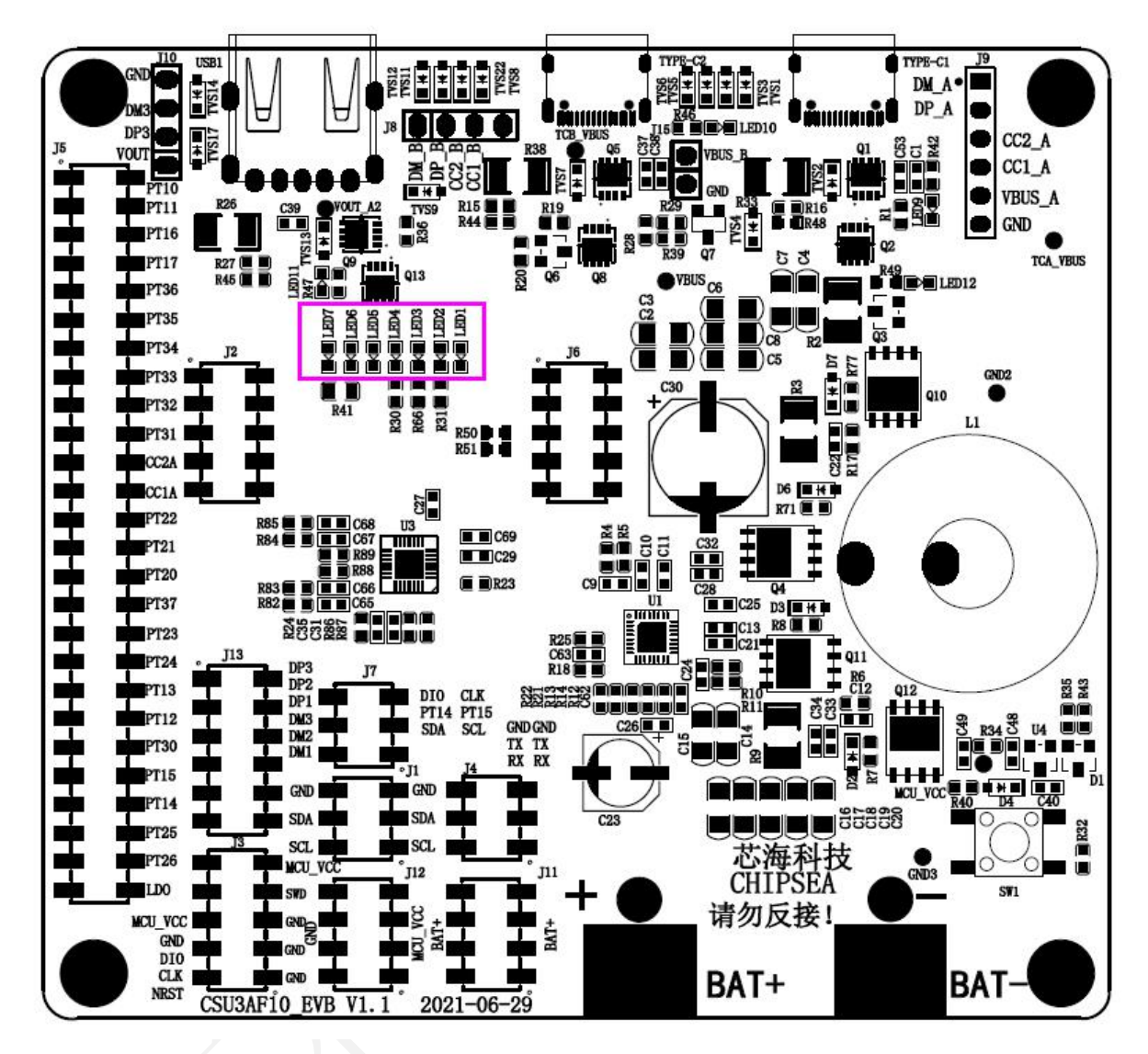

LED1~LED7 对应实物位置图如下:

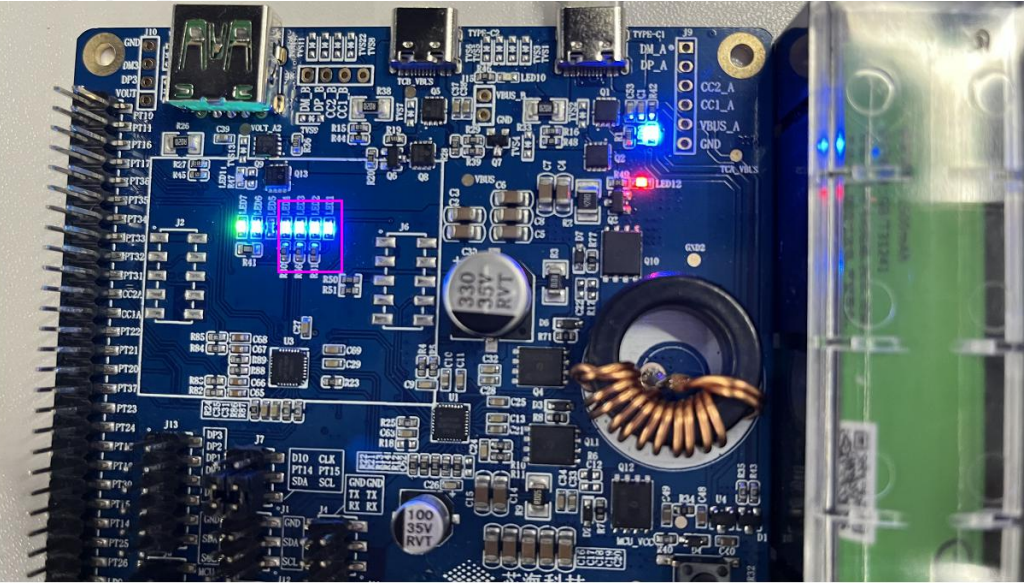

10 / 20

[www.chipsea.com](http://www.chipsea.com/) 10/20 芯海科技(深圳)股份有限公司

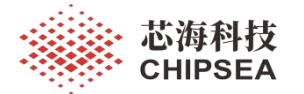

- > USB-C1 工作指示灯 (LED9): 如果 LED9 点亮表示 USB-C1 端口打开正在充放电过程中, 否则 关闭不在充放电过程中;
- > USB-C2 工作指示灯(LED10): 如果 LED10 点亮表示 USB-C2 端口打开正在充放电过程中,否 则关闭不在充放电过程中;
- > VBUS 电压打开指示灯 (LED12): 如果 LED12 点亮表示当前 VBUS 上有电压, 否则 VBUS 没有 电压输出;

LED9、LED12 对应电路图如下:

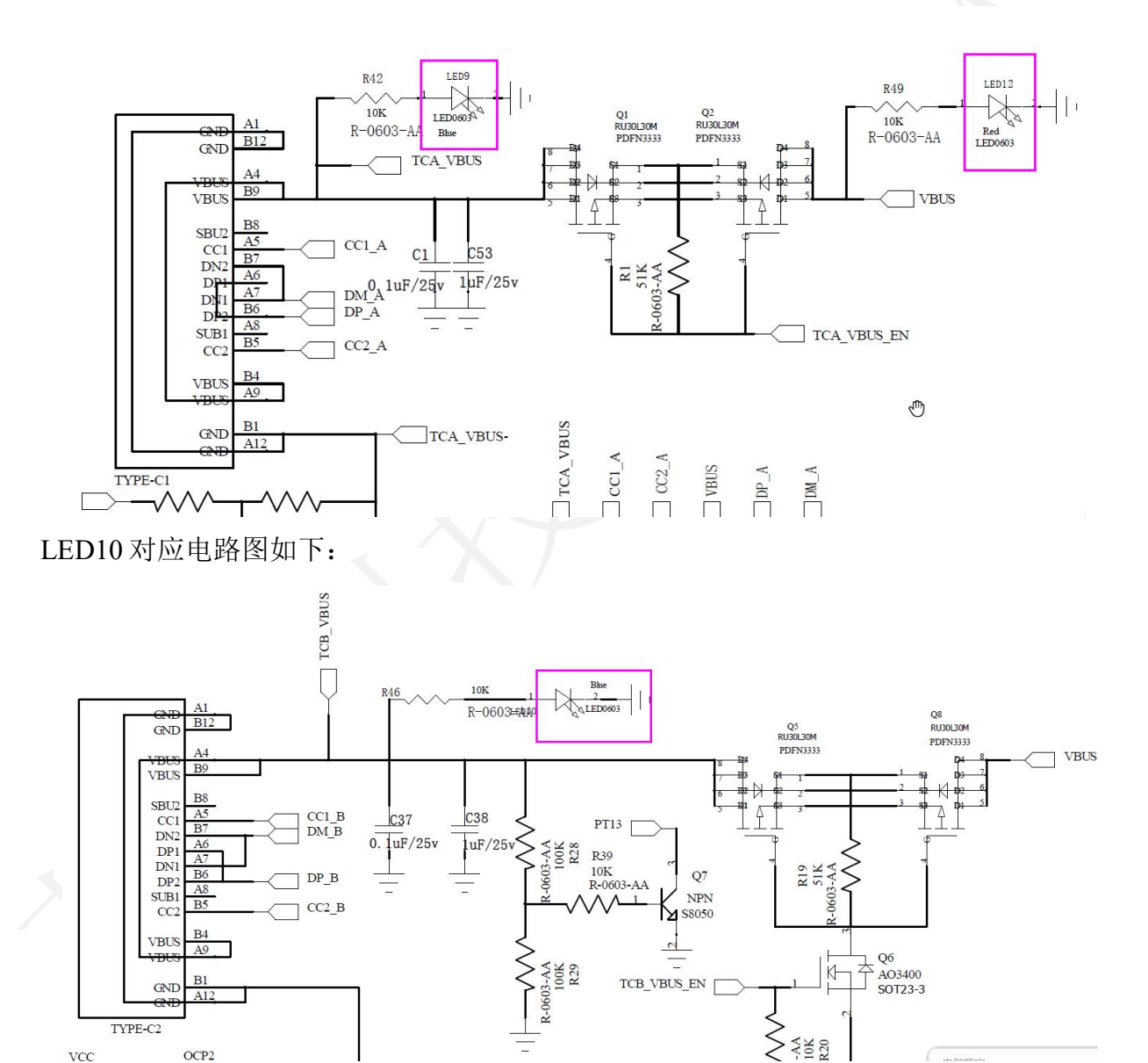

11 / 20

[www.chipsea.com](http://www.chipsea.com/) 11/20 芯海科技(深圳)股份有限公司

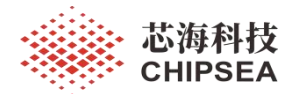

LED9、LED10、LED12 对应丝印图如下:

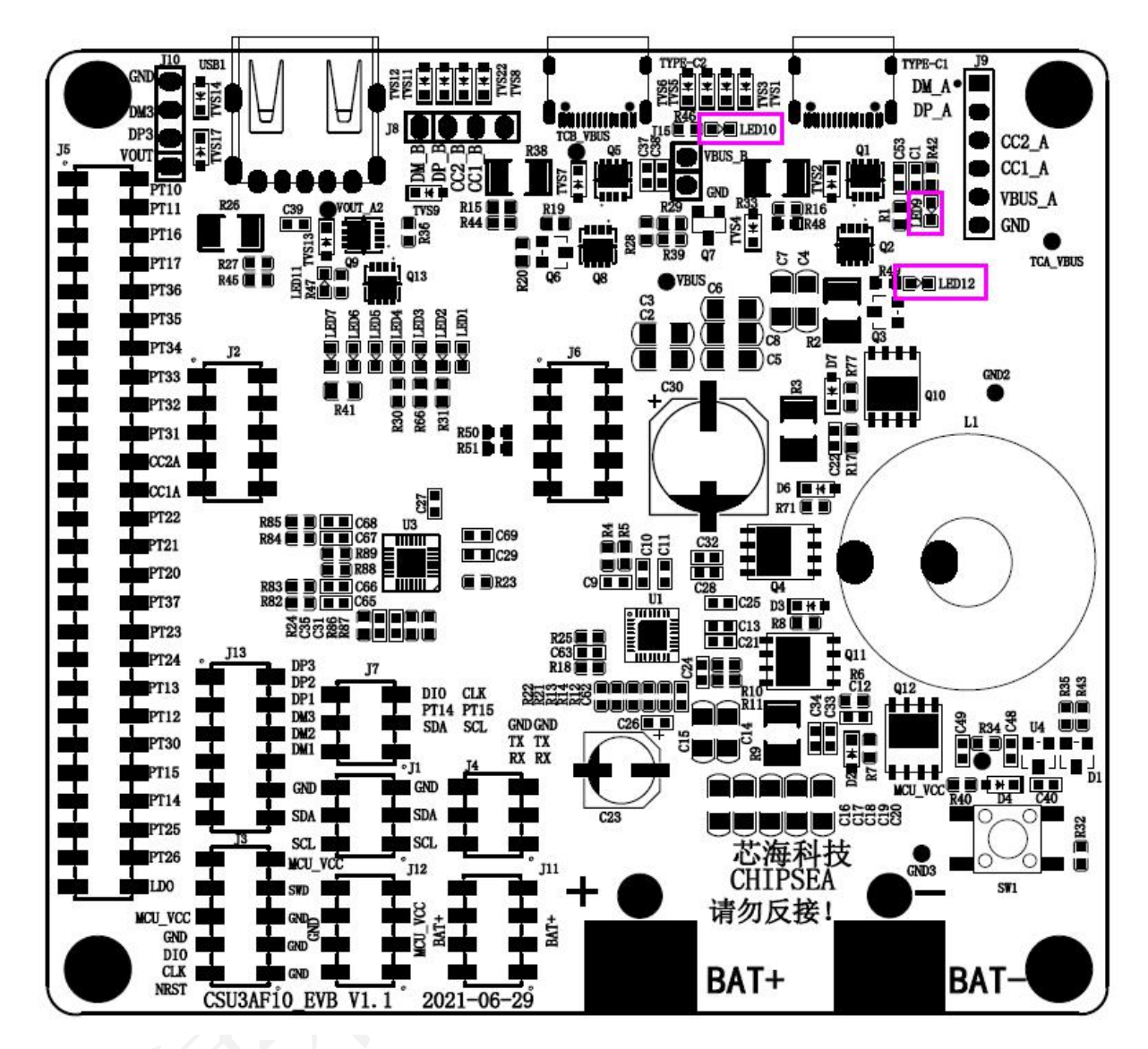

LED9、LED10、LED12 对应实物位置图如下:

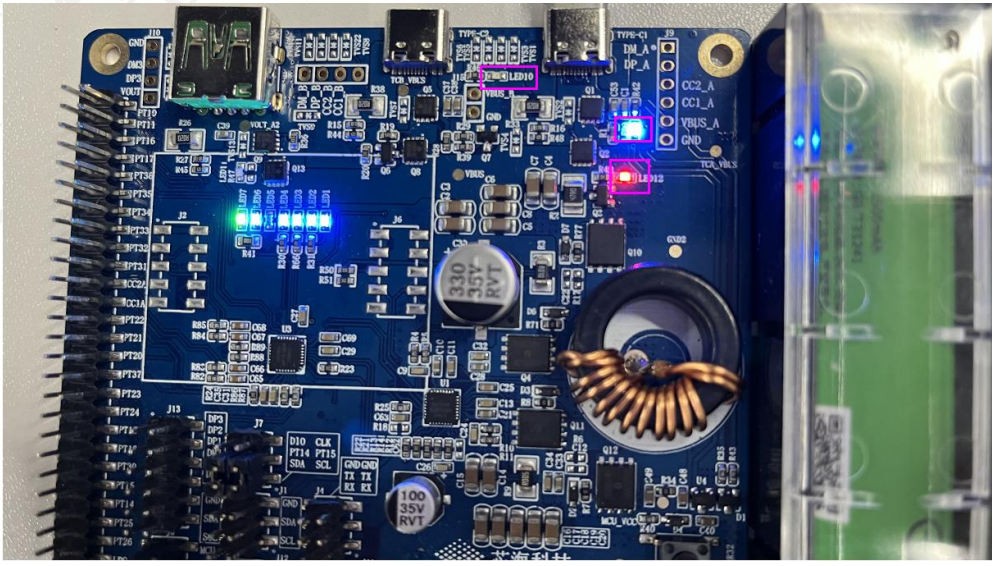

12 / 20

[www.chipsea.com](http://www.chipsea.com/) 12/20 芯海科技(深圳)股份有限公司

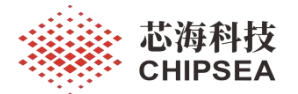

## <span id="page-12-0"></span>**4.4 USB**-**A** 口放电功能演示

将 Power-Z 诱骗器 KT002 插入 USB-A 口模拟设备插入 USB-A 口实现移动电源给 USB-A 口设备放电功能,检测到设备插入时,VBUS 输出电压对 A 口设备进行放电,VBUS 电压打 开指示灯亮起(红色),电量指示灯点亮(蓝色)。

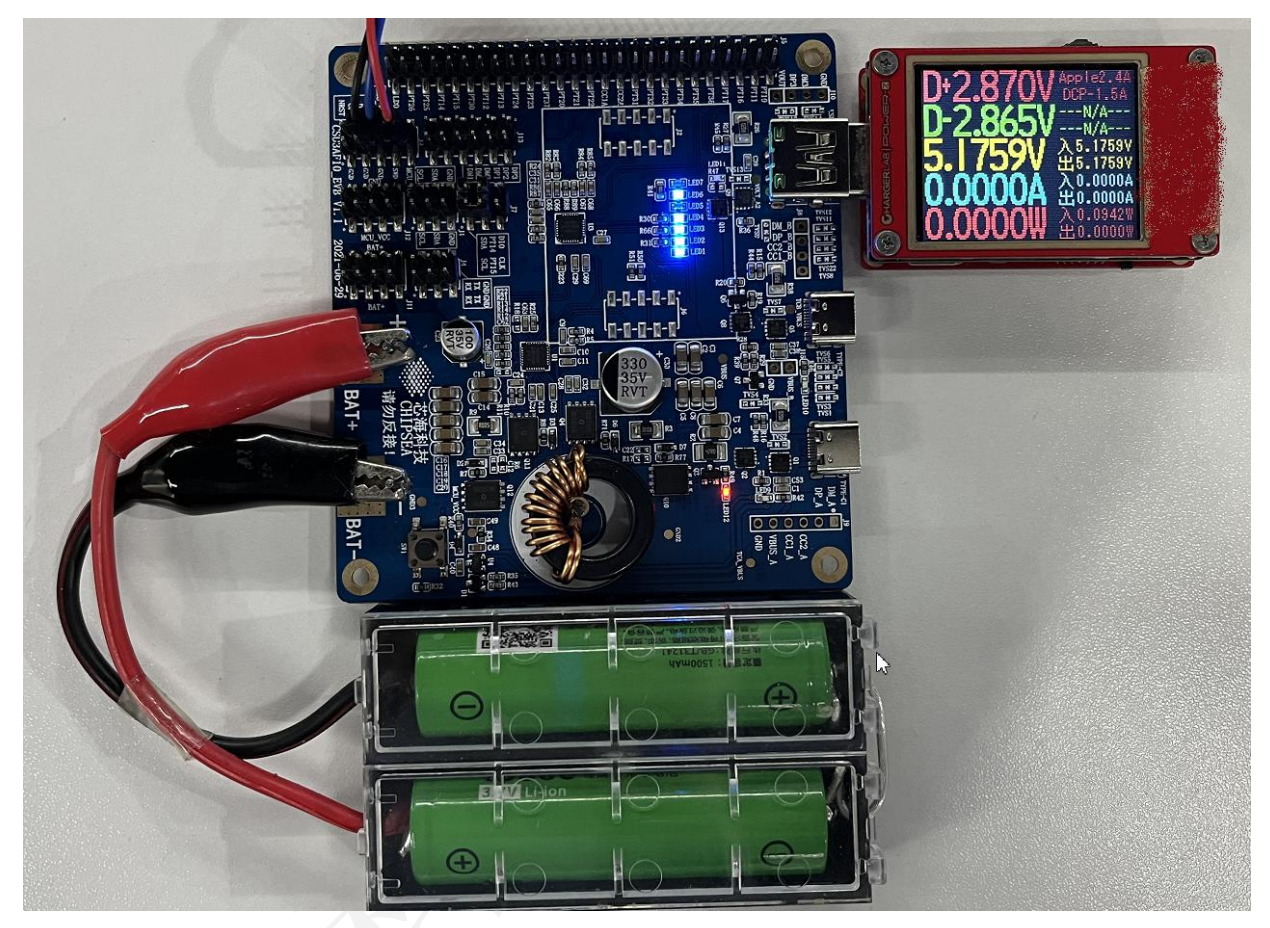

13 / 20

[www.chipsea.com](http://www.chipsea.com/) 13 / 20 芯海科技(深圳)股份有限公司

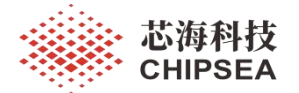

### <span id="page-13-0"></span>**4.5 USB**-**C** 口充电功能演示

将 PD 电源适配器插入 USB-C1 端口模拟通过适配器给移动电源充电,检测到适配器插 入进入充电状态后, USB-C1 工作指示灯点亮(蓝色), 表示适配器电压输入到 USB-C1 端 口上, VBUS 电压打开指示灯亮起(红色)表示 USB-C1 端口电压输入到 VBUS 上,最高电 量指示灯闪烁(蓝色),表示进入充电状态,快充指示灯(绿色)点亮表示进入快速充电状 态。

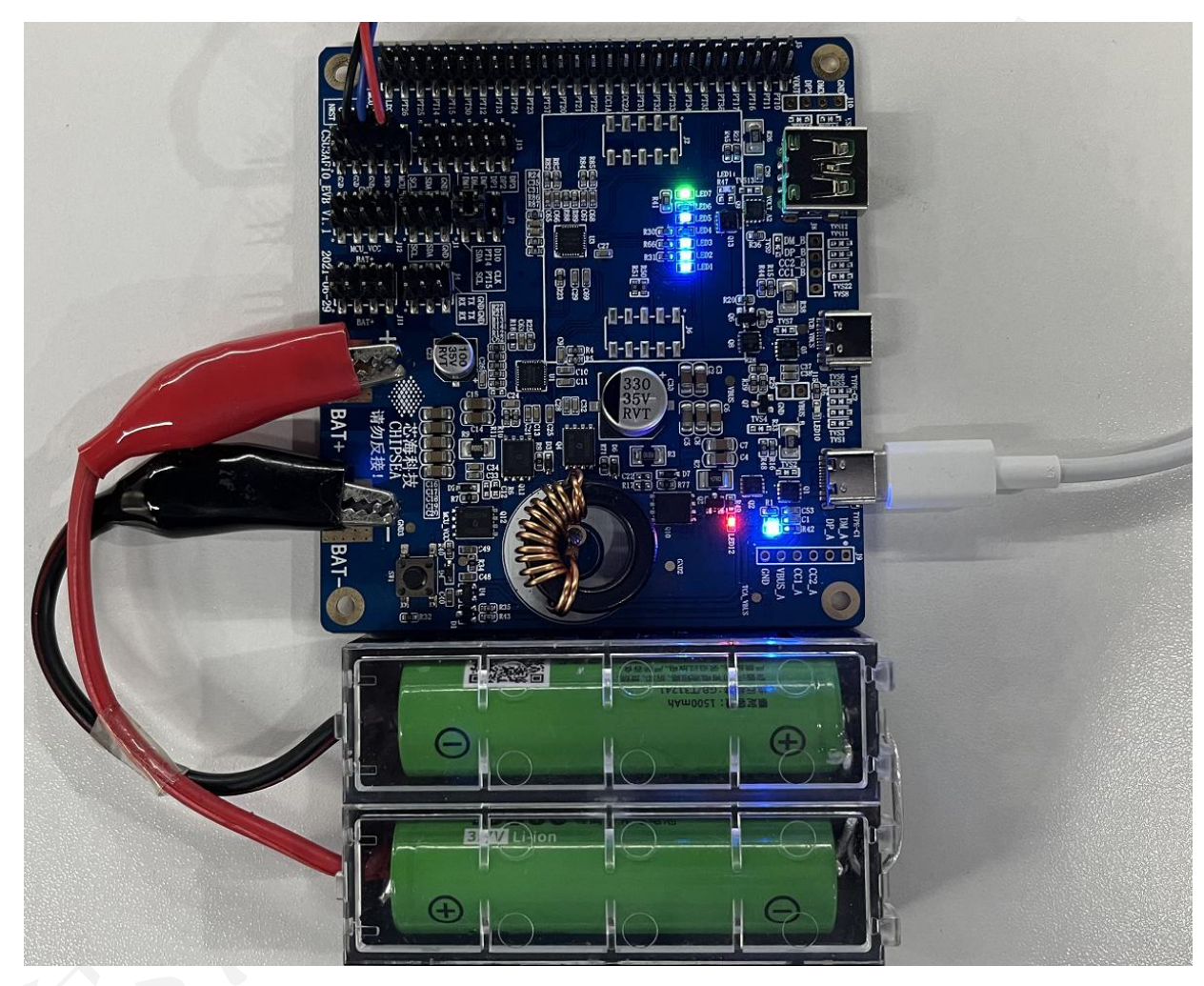

14 / 20

[www.chipsea.com](http://www.chipsea.com/) 14/20 芯海科技(深圳)股份有限公司

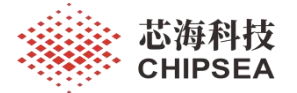

## <span id="page-14-0"></span>**5 EVB** 使用注意事项

### <span id="page-14-1"></span>**5.1** 在线仿真调试时必须关闭 **MCU** 睡眠功能

由于 CSU3AF10 不支持在线仿真调试 MCU 睡眠功能模式, 所以在线仿真调试程序时, 必须关闭 MCU 睡眠功能,避免影响其他功能调试,关闭方法如下: 在 CSU3AF10 SDK 将 CFG SYS MODE DEBUG 宏定义为 1。

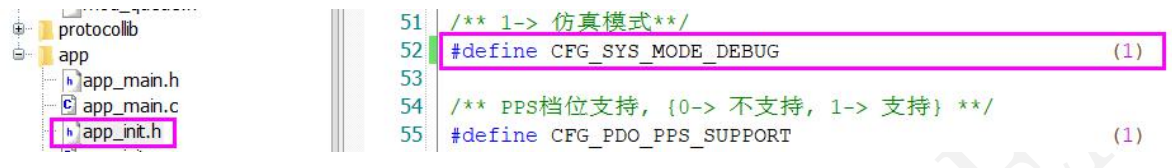

## <span id="page-14-2"></span>**5.2** 项目量产时必须打开 **MCU** 睡眠功能

在 CSU3AF10 SDK 将 CFG SYS MODE DEBUG 宏定义为 0, 关闭仿真模式打开 MCU 睡眠模式。

### <span id="page-14-3"></span>**5.3** 在线仿真调试时必须打开 **ICD** 功能

为了 CS link V1.3 调试器能够正常连接 CSU3AF10 MCU 进行下载程序进入在线仿真调试 模式,必须打开 CSU3AF10 MCU 的 ICD 功能,打开方法如下:

1. 打开 CSU3AF10 SDK 工程通过菜单"Project-->Setting..."打开"Project settings"窗 口;

lDE csu39fx10 v00 - CSU-IDE - [D:\01 Solution\01 CSU3AF10\Firmware\csu3afx10

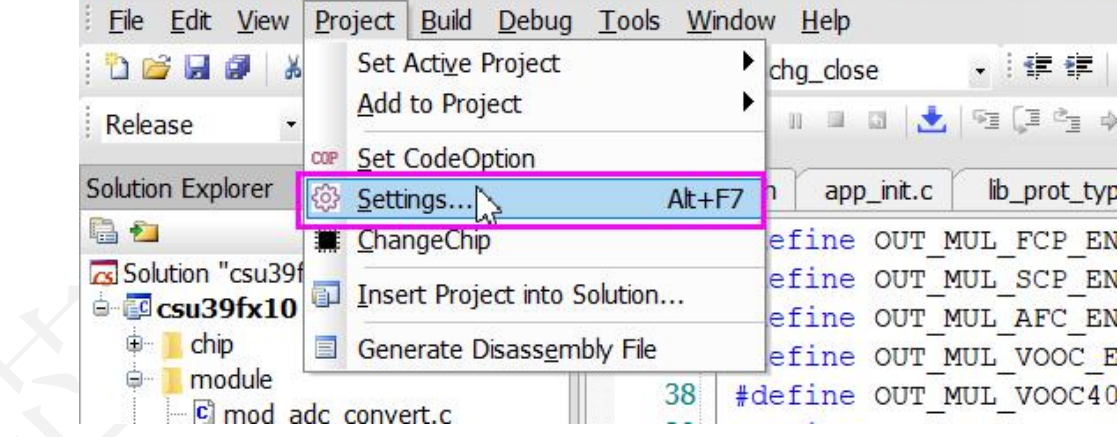

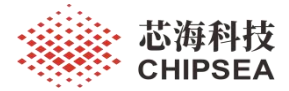

2. 选择"body"标签,再点击"Set Code Option"按钮打开"CodeOption"窗口;

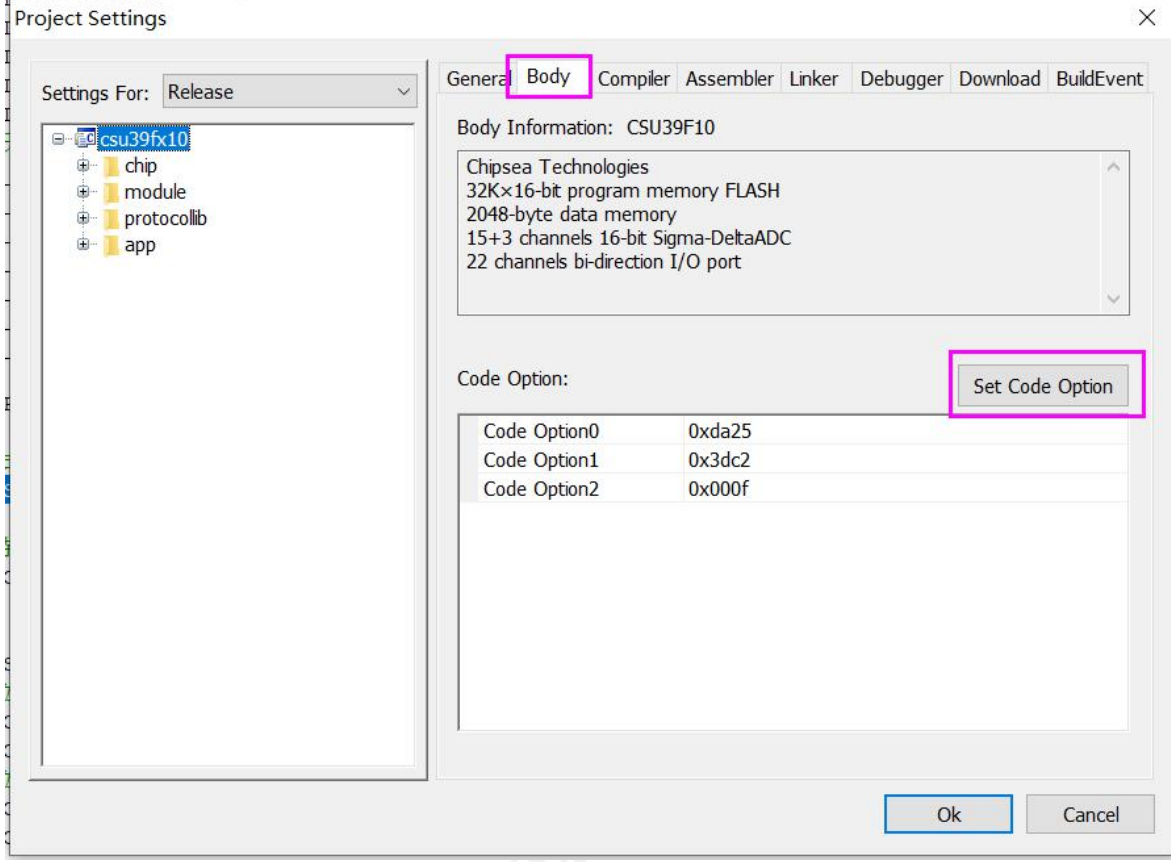

## 3. 选择"ICD 模式使能选项", 设置"使能 ICD 功能";

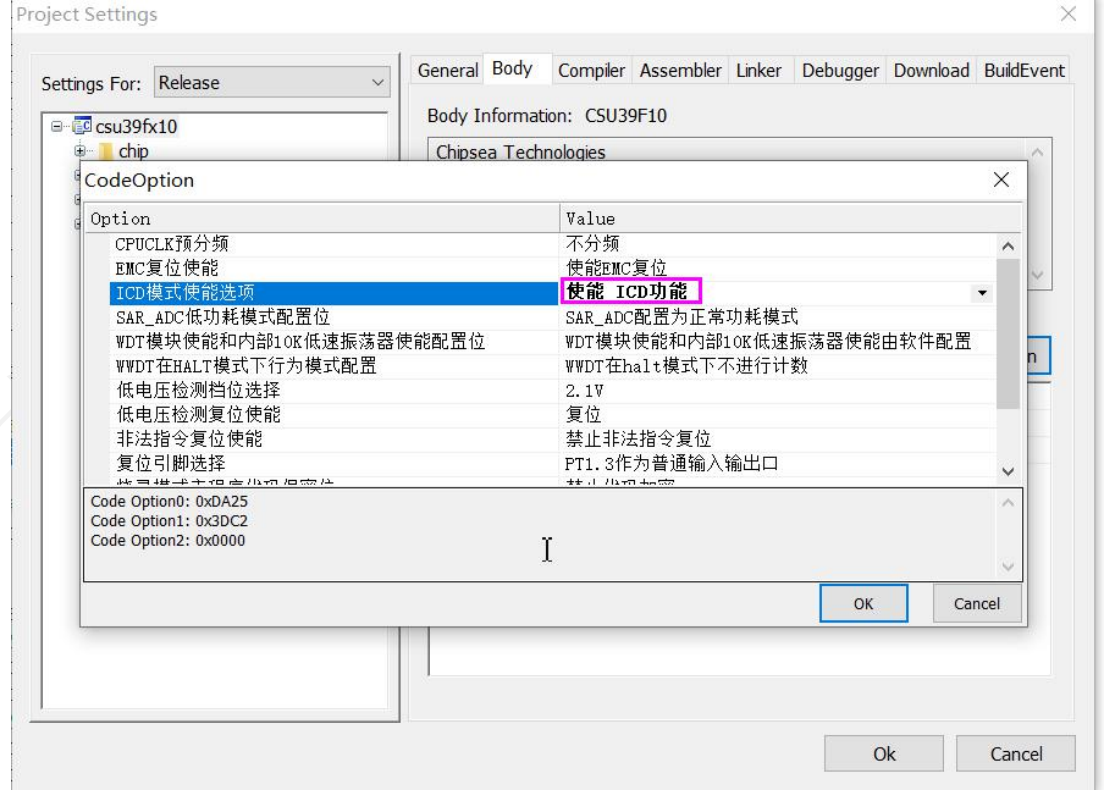

16 / 20

[www.chipsea.com](http://www.chipsea.com/) 16/20 16/20 芯海科技(深圳)股份有限公司

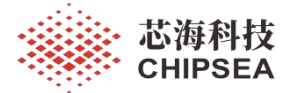

#### <span id="page-16-0"></span>**5.4** 项目量产时必须关闭 **ICD** 功能

项目量产时, 必须关闭 CSU3AF10 MCU 的 ICD 功能, 否则 MCU 睡眠电流会增大, 关 闭方法如下:

1. 打开 CSU3AF10 SDK 工程通过菜单"Project-->Setting..."打开"Project settings"窗  $\Box$ ;

- 2. 选择"body"标签,再点击"Set Code Option"按钮打开"CodeOption"窗口;
- 3. 选择"ICD 模式使能选项", 设置"禁能 ICD 功能";

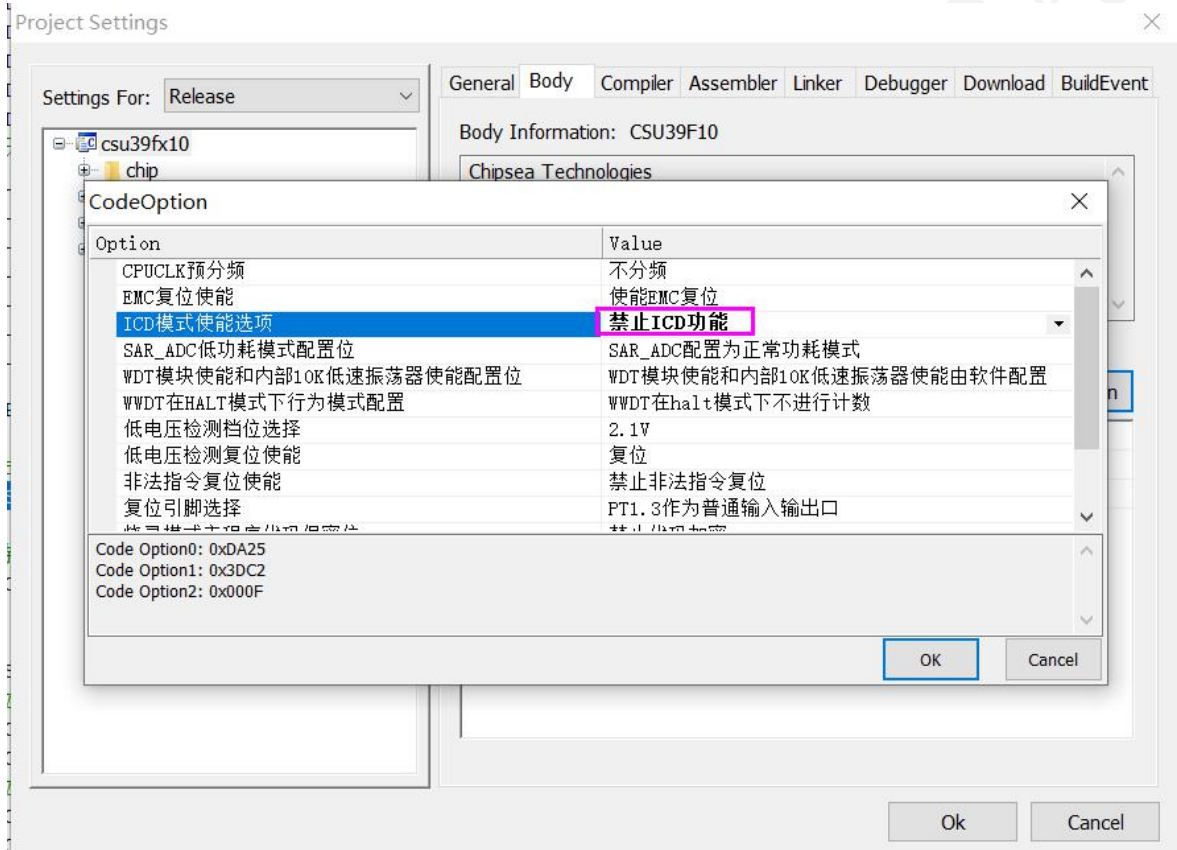

### <span id="page-16-1"></span>**5.5** 按键不能唤醒

此仿真评估板设计的按键(PT2.0)没有唤醒功能,睡眠按键不能唤醒;如果需要按键 唤醒功能,用户需要另外选择其他具体睡眠唤醒功能的 IO 进行设计按键电路;具体唤醒功 能的 IO 为: PT1.2、PT1.3、PT1.4、PT1.5、PT2.2、PT2.3、PT2.4、PT2.5、PT2.6、PT3.1、 PT3.2、PT3.3、PT3.4、PT3.5、PT3.6。

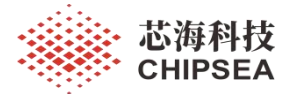

## **5.6** 丝印更新

<span id="page-17-0"></span>EVB 上 J5 的 丝印 PT17 对应 CSU3AF10 PT2.0 引脚;

EVB 上 J5 的 丝印 PT20 对应 CSU3AF10 PT1.7 引脚;

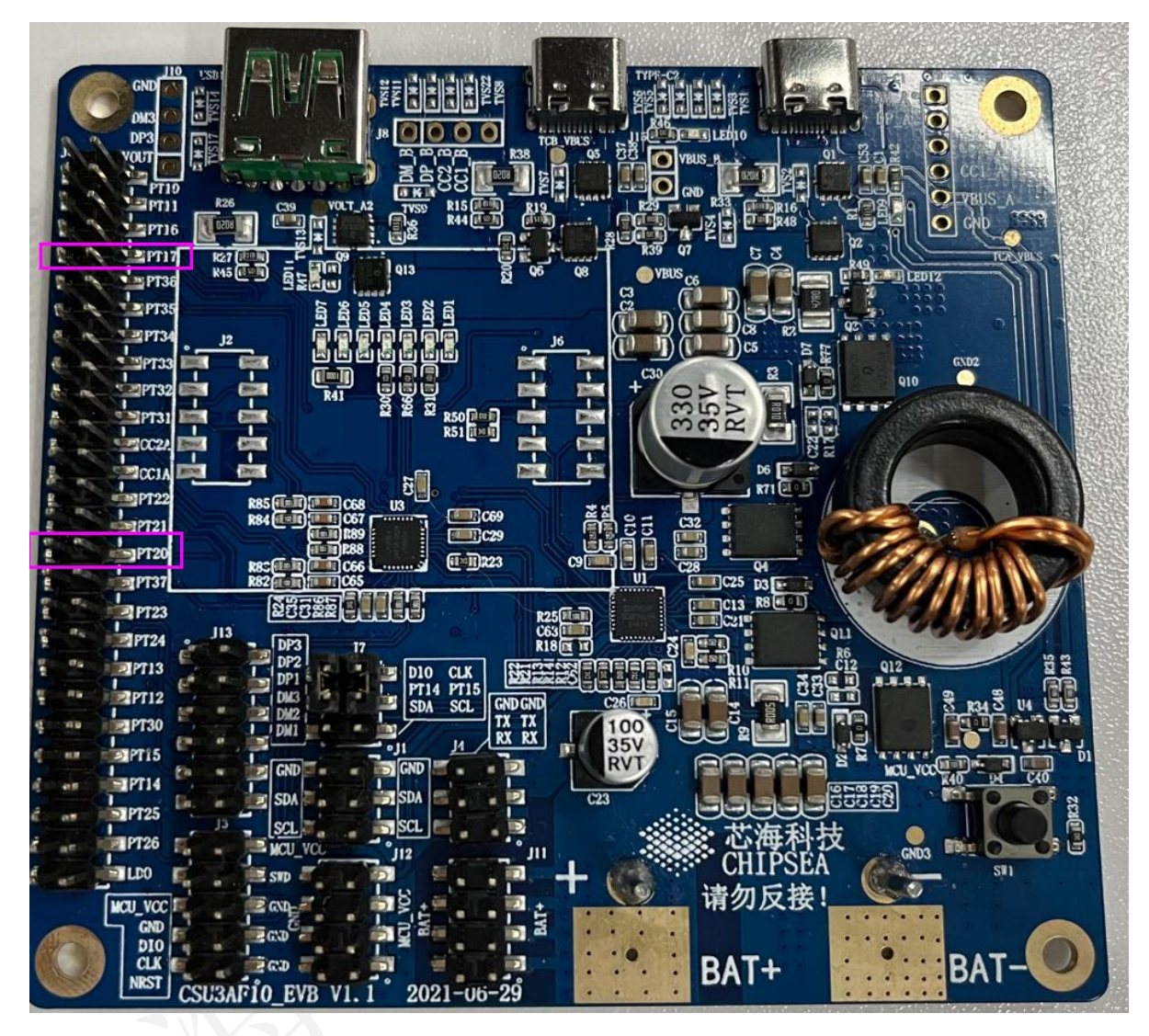

[www.chipsea.com](http://www.chipsea.com/) 18/20 芯海科技(深圳)股份有限公司

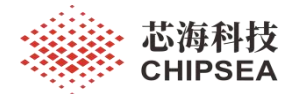

## **5.7 PT1.4**、**PT1.5** 引脚复用

<span id="page-18-0"></span>> CSU3AF10 的引脚 PT1.4、PT1.5 分别为烧录接口的 PDA、PCL 引脚;

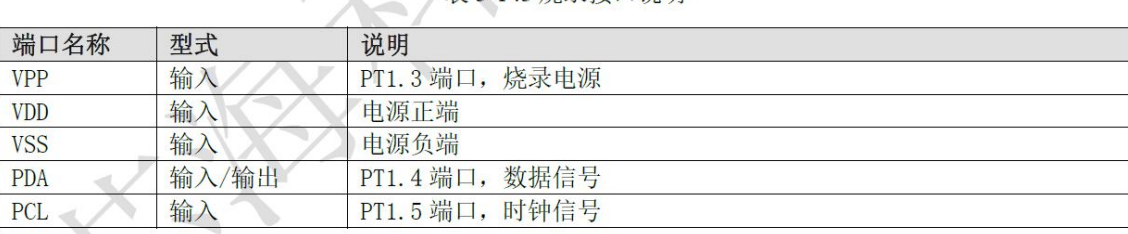

表 3-143 烧录接口说明

- > 在仿真评估板上, CSU3AF10 的引脚 PT1.4、PT1.5 分别为控制 SC8815 的 I2C 接口的 I2C\_SDA、I2C\_SCL 引脚;
- > 在使用 CS writer 烧录 CSU3AF10 时, 需要利用跳线冒将 J7 的 PT14、PT15 分别短接 到 SWDIO、SWCLK;

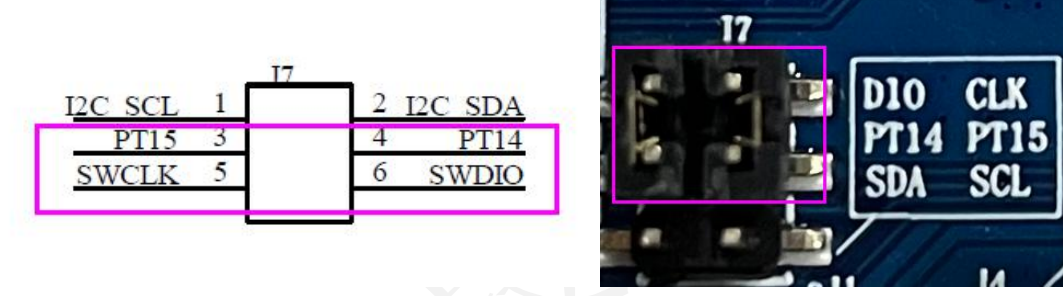

 在使用 CSU3AF10 进行仿真调试或功能演示时,需要利用跳线冒将 J7 的 PT14、PT15 分别短接到 I2C\_SDA、I2C\_SCL;

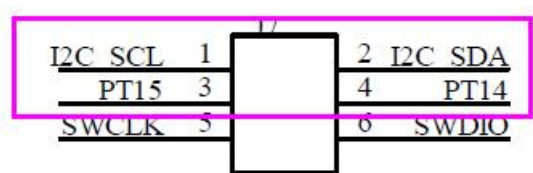

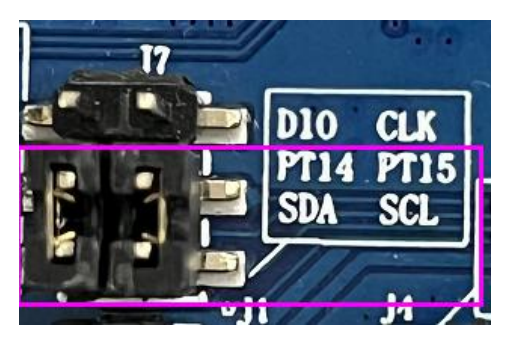

## <span id="page-18-1"></span>**5.8** 温度保护功能

CSU3AF10 demo board 未设计有温度保护功能,需要用户根据项目规格自行设计此功 能;

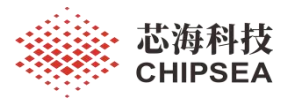

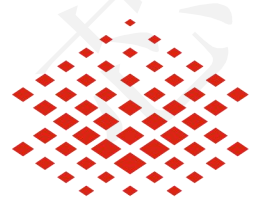

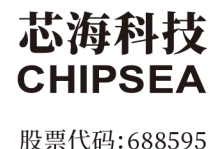

## 免责声明和版权公告

本文档中的信息,包括供参考的 URL 地址,如有变更,恕不另行通知。

本文档可能引用了第三方的信息,所有引用的信息均为"按现状"提供,芯海科技不对信息的准 确性、真实性做任何保证。

芯海科技不对本文档的内容做任何保证,包括内容的适销性、是否适用于特定用途,也不提 供任何其他芯海科技提案、规格书或样品在他处提到的任何保证。

芯海科技不对本文档是否侵犯第三方权利做任何保证,也不对使用本文档内信息导致的任何 侵犯知识产权的行为负责。本文档在此未以禁止反言或其他方式授予任何知识产权许可,不 管是明示许可还是暗示许可。

Wi-Fi 联盟成员标志归 Wi-Fi 联盟所有。蓝牙标志是 Bluetooth SIG 的注册商标。

文档中提到的所有商标名称、商标和注册商标均属其各自所有者的财产,特此声明。

#### 版权归 **© 2022** 芯海科技(深圳)股份有限公司,保留所有权利。

20 / 20

[www.chipsea.com](http://www.chipsea.com/) 20/20 芯海科技(深圳)股份有限公司

本资料为芯海科技专有财产,非经许可,不得复制、翻印或转变其他形式使用。

This document is exclusive property of CHIPSEA and shall not be reproduced or copied or transformed to any other format without prior permission of CHIPSEA